## **OBECNÉ**

*Vážení dodavatelé,*

*v souladu se Směrnicí pro zadávání veřejných zakázek malého rozsahu příspěvkovými organizacemi zřízenými městem Uherský Brod – Vnitřní předpis organizace č. 12/2016 schválený usnesením č. 1910/R62/16 Rady města Uherský Brod ze dne 19.12.2016 si Vás dovolujeme vyzvat k podání nabídky a k prokázání způsobilosti na veřejnou zakázku malého rozsahu s názvem:* **"Operativní leasing na osobní automobil - Pečovatelská služba Uherský Brod"***.*

*Výběrové řízení se uskuteční formou on-line elektronické aukce.*

**Vstupní kolo***, ve kterém vkládáte své nabídky do aukčního systému, bude v termínu od* **10. 10. 2018 v 12:00** *hodin do* **18. 10. 2018 v 09:00** *hodin.*

**Aukční kolo***, ve kterém dochází z Vaší strany ke konečné úpravě cenových nabídek, bude v termínu* **22. 10. 2018 v 09:00** *hodin až* **22. 10. 2018 v 09:20** *hodin.* **NEZAPOMEŇTE SE PŘIHLÁSIT DO AUKČNÍHO SYSTÉMU!**

*V případě Vašeho zájmu si prostudujte níže uvedené sekce a vyplňte Přihlášku, kterou naleznete v části Přihláška této Výzvy k účasti.*

*Po vyplnění Přihlášky, ve které si zvolíte své přístupové jméno a heslo, Vám bude dle Harmonogramu zaslán desetimístný přístupový klíč a teprve s těmito přístupovými údaji můžete vstoupit do elektronické aukční síně na adrese https://uherskybrod.proebiz.com.*

**Uherský Brod***, dne:* **10. 10. 2018 v 11:25**

*SOCIÁLNÍ SLUŽBY UHERSKÝ BROD, příspěvková organizace* **Ing. Marie Vaškovicová** *telefon:* **+420 572 612 578** *email:* **marie.vaskovicova@ssub.cz**

**Operativní leasing na osobní automobil - Pečovatelská služba Uherský Brod**

# **PŘEDMĚT**

*Předmětem on-line výběrového řízení jsou tyto položky:*

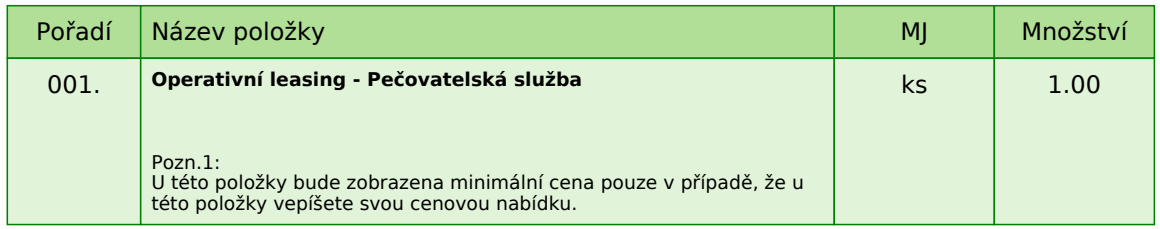

*Každou vloženou cenovou nabídku je* **NUTNÉ POTVRDIT STISKEM KLÁVESY ENTER!**

**Operativní leasing na osobní automobil - Pečovatelská služba Uherský Brod**

## **ZADÁVACÍ DOKUMENTACE**

*Součástí této* **Výzvy k účasti** *je zadávací dokumentace, která je zpracována jako podklad pro podání nabídek účastníků. Podáním nabídky v zadávacím řízení přijímá účastník plně a bez výhrad zadávací podmínky obsažené v této* **Výzvě k účasti***, včetně všech příloh a případných dodatků k zadávací dokumentaci.*

*Pokud se v zadávací dokumentaci vyskytnou obchodní názvy výrobků nebo dodávek, případně jiná označení mající vztah ke konkrétnímu dodavateli, jedná se o vymezení předpokládaného standardu a účastník je oprávněn navrhnout jiné, technicky a kvalitativně srovnatelné řešení.*

*Zadavatel poskytuje zadávací dokumentaci prostřednictví této Výzvy k účasti a také dálkovým přístupem formou elektronického nástroje (profil zadavatele - http://zakazky.ub.cz). Zadavatel si vyhrazuje právo na změnu nebo úpravu podmínek stanovených v zadávací dokumentaci.*

### **1. NÁZEV VEŘEJNÉ ZAKÁZKY Operativní leasing na osobní automobil - Pečovatelská služba Uherský Brod**

### **2. PŘEDMĚT VEŘEJNÉ ZAKÁZKY**

*Předmětem veřejné zakázky je operativní leasing – pronájem:*

*• jednoho osobního automobilu schváleného pro provoz na pozemních komunikacích, podle požadavků na minimální konfiguraci zadavatele. Automobil bude využíván pro přepravu osob a pravidelnou přepravu drobného nákladu po městě a blízkém okolí - pro Pečovatelskou službu Uherský Brod*

*Přesná specifikace a požadavky na minimální konfiguraci vozidla je uvedena v příloze 3.*

*Jedná se o operativní leasing v délce 48 měsíců.*

### **3. PŘEDPOKLÁDANÁ HODNOTA**

*Předpokládaná hodnota veřejné zakázky, tzn. předpokládaný operativní leasing za 1 měsíc je* **7.200 Kč bez DPH***.*

*Uvedená hodnota je stanovena jako nejvýše možná výše peněžitého závazku zadavatele vůči dodavateli. Vyšší nabídky nemusí zadavatel akceptovat a může takového dodavatele vyloučit ze zadávacího řízení.*

### **4. TYP ZAKÁZKY**

*Veřejná zakázka malého rozsahu zadávaná dle Směrnice č. 12/2016 o zadávání veřejných zakázek malého rozsahu příspěvkovými organizacemi zřízenými městem Uherský Brod schválené usnesením č. 1910/R62/16 Rady města Uherský Brod dne 19.12.2016.*

*Při zadávání veřejné zakázky malého rozsahu není zadavatel povinen dodržovat zákon č. 134/2016 Sb., o* zadávání veřejných zakázek (dále jen "zákon"), ale je pouze povinen se řídit § 6, 27 a 31 zákona.

### **5. DOBA A MÍSTO PLNĚNÍ**

*Termín zahájení plnění veřejné zakázky je podmíněn zadáním zakázky. Zadavatel si vyhrazuje právo změnit předpokládaný termín plnění veřejné zakázky s ohledem na případné prodloužení zadávacího řízení.*

*Předpokládaný termín zahájení: květen 2019*

*Předpokládaný termín ukončení: květen 2023*

*Místem plnění je SOCIÁLNÍ SLUŽBY UHERSKÝ BROD, příspěvková organizace.*

### **6. POŽADAVKY NA PROKÁZÁNÍ SPLNĚNÍ KVALIFIKACE**

*Kvalifikovaným dodavatelem pro plnění veřejné zakázky je dodavatel, který:*

*• splní profesní způsobilost*

*Účastník v nabídce k prokázání* **profesní způsobilosti** *předloží:*

*• výpis z obchodního rejstříku nebo jiné obdobné evidence, pokud jiný právní předpis zápis do takové evidence vyžaduje nebo*

*• doklad o oprávnění podnikat v rozsahu odpovídajícímu předmětu veřejné zakázky, pokud jiné právní předpisy takové oprávnění vyžadují*

*Požadovaný dokument v prosté kopii musí být do prostředí aukčního systému vložen formou čitelné naskenované přílohy ve formátu pdf nebo jiného formátu.*

### **7. OBCHODNÍ PODMÍNKY**

*Zadavatel stanovil obchodní podmínky pro realizaci veřejné zakázky formou návrhu smlouvy na operativní leasing (dále jen "smlouva"). resp. Všeobecných podmínek.* **Text návrhu smlouvy včetně příloh zpracuje dodavatel.**

*Návrh smlouvy musí plně respektovat ustanovení obecně závazných právních předpisů.*

*Návrh smlouvy musí být ze strany účastníka podepsán osobou oprávněnou jednat za účastníka nebo osobou příslušně zmocněnou, originál nebo úředně ověřená kopie zmocnění musí být v takovém případě součástí nabídky účastníka. Předložení nepodepsaného textu smlouvy se nabídka účastníka stává neúplnou a zadavatel je oprávněn tuto nabídku vyloučit ze zadávacího řízení.*

### **ZADAVATEL SI VYHRAZUJE PRÁVO DÁLE JEDNAT O NÁVRHU SMLOUVY A UPŘESNIT JEJÍ KONEČNÉ ZNĚNÍ.**

### **8. POPIS STANOVENÍ NABÍDKOVÉ CENY**

*Dodavatel je povinen stanovit nabídkovou cenu v českých korunách jako cenu celkovou za celé plnění veřejné zakázky včetně všech souvisejících nákladů a činností a to v členění bez DPH, samostatně DPH, s DPH, která bude uvedena v:*

- *návrhu smlouvy*
- *krycím listu nabídky*
- *cena bez DPH vložena do aukčního systému jako prvotní cenová nabídka účastníka*

*Konečná nabídková cena bude stanovena jako cena maximální a nejvýše přípustná (nepřekročitelná) po celou dobu realizace veřejné zakázky (tj. po celou dobu účinnosti smlouvy, kterou uzavře zadavatel s vybraných dodavatelem).*

### **9. OBSAH, FORMA PODÁNÍ NABÍDKY**

*Nabídka bude zpracována v českém jazyce a bude obsahovat následující dokumenty, které budou* **v čitelně naskenované formě** *vloženy do prostředí aukčního systému:*

- *1. vyplněný krycí list*
- *2. popis vozidla*
- *3. doklady prokazující splnění způsobilosti*
- *4. čestné prohlášení*
- *5. podepsaný a vypracovaný návrh smlouvy*

### **10. VYSVĚTLENÍ ZADÁVACÍ DOKUMENTACE**

*Účastník je oprávněn požadovat vysvětlení zadávací dokumentace formou písemné – e-mailové žádosti doručené do sídla zadavatele (viz. kontaktní osoba pro věcnou stránku veřejné zakázky). Za odeslání vysvětlení zadávací dokumentace k zakázce se rozumí i oznámení prostřednictvím elektronického nástroje (tzv. profil zadavatele http://zakazky.ub.cz). V takovém případě se vysvětlení zadávací dokumentace považuje za doručené okamžikem uveřejnění na profilu zadavatele. V případě, že zadavatel posoudí vysvětlení zadávací dokumentace jako složité, může prodloužit lhůtu pro podání nabídek.*

### **11. KRITÉRIA A ZPŮSOB HODNOCENÍ NABÍDEK**

*Základním hodnotícím kritériem je ekonomická výhodnost, konkrétně nejnižší nabídková cena bez DPH*  **vysoutěžená elektronickou aukcí.**

### **12. UKONČENÍ ZADÁVACÍHO ŘÍZENÍ**

*12.1 Ukončení zadávacího řízení*

*Zadávací řízení bude ukončeno:*

*a) uzavřením smlouvy s vítězným dodavatelem*

*b) uzavřením smlouvy s dodavatelem umístěným jako dalším v pořadí, jestliže nedojde k uzavření smlouvy s vítězným dodavatelem*

#### **Zadavatel je oprávněn odmítnout veškeré nabídky či kdykoliv zrušit zadávací řízení bez udání důvodu a to i před podpisem smlouvy. Pokud zadavatel toto právo uplatní, nevzniká vítěznému dodavateli právo na uzavření smlouvy a ani ostatním vyzvaným dodavatelům vůči zadavateli žádný nárok.**

*12.2 Prohlášení dodavatele*

*Dodavatel podáním nabídky výslovně souhlasí s tím:*

*"Smluvní strany výslovně souhlasí s tím, že smlouva může být bez jakéhokoliv omezení zveřejněna na oficiálních internetových stránkách města Uherský Brod (www.ub.cz nebo www.uherskybrod.cz). Souhlas se zveřejněním se týká i případných osobních údajů uvedených ve smlouvě, kdy je tento odstavec smluvními stranami považován za souhlas se zpracováním osobních údajů ve smyslu zákona č. 101/2000 Sb., o ochraně osobních údajů a o změně některých zákonů, ve znění pozdějších předpisů, a tedy město Uherský Brod má mimo jiné právo uchovávat a zveřejňovat osobní údaje v této smlouvě obsažené".*

### **13. OSTATNÍ PODMÍNKY**

*• zadavatel si vyhrazuje právo ověřit si informace uvedené o účastnících v nabídkách*

*• nesplnění podmínek zadávacího řízení má za následek vyřazení nabídky účastníka z hodnocení*

*• zadavatel si vyhrazuje právo neuzavřít smluvní vztah s žádným z účastníků s tím, že případné neuzavření smlouvy nebude druhou stranou sankcionováno*

*• náklady účastníků spojené s vypracováním nabídky zadavatel nehradí*

*• zadavatel nepřipouští variantní řešení*

*• zadavatel si vyhrazuje právo v průběhu zadávacího řízení zveřejnit na profilu zadavatele:*

*a) změnu nebo úpravu podmínek stanovených v zadávací dokumentaci a to buď na základě žádosti účastníků nebo z vlastního podnětu*

*• oznámení o výběru nejvhodnější nabídky či oznámení o vyřazení budou zaslána datovou schránkou*

*• účastník je povinen oznámit zadavateli změny, které nastaly po podání nabídky, a které se týkají údajů související s nabídkou*

### **14. PŘEDLOŽENÍ NABÍDKY**

*Nabídka bude podána zadavateli pomocí internetové aukce, tzn. bude podána pouze v elektronické podobě pomocí softwaru PROebiz.com. Účastník je povinen doložit také všechny potřebné doklady související s hodnocením nabídky včetně nabídkové ceny pomocí tohoto softwaru.*

**Operativní leasing na osobní automobil - Pečovatelská služba Uherský Brod**

# **PŘÍLOHY**

- *1. Příloha výzvy - 1.\_Krycí\_list.docx*
- *2. Příloha výzvy - 2.\_Čestné\_prohlášení.docx*
- *3. Příloha výzvy - 3.\_Specifikace.docx*

**Operativní leasing na osobní automobil - Pečovatelská služba Uherský Brod**

## **DALŠÍ USTANOVENÍ**

*Účastník, který bude osloven touto Výzvou k účasti a nevloží nabídku do konce lhůty Vstupního kola dané veřejné zakázky, bude automaticky brán jako účastník vyloučený z této veřejné zakázky.*

**Operativní leasing na osobní automobil - Pečovatelská služba Uherský Brod**

### **HARMONOGRAM**

*Výběrové řízení proběhne formou elektronické nákupní aukce. Po přihlášení účastníka k výběrovému řízení mu bude odeslán desetimístný přístupový klíč.*

### **Vstupní kolo**

**10. 10. 2018 v 12:00** *bude zpřístupněn eAukční portál pro zadávání vstupních nabídek, přičemž každý účastník vidí jen svou nabídku. V tomto kole mohou účastníci své nabídky a volitelné podmínky libovolně měnit.*

### **Kontrolní kolo**

*Od* **18. 10. 2018 v 09:00** *do* **22. 10. 2018 v 09:00** *proběhne* **Kontrolní kolo***, které slouží pro formální kontrolu nabídek ze strany zadavatele. Po dobu tohoto kola účastníci nemohou své nabídky nijak měnit.*

### **Aukční kolo**

**22. 10. 2018 v 09:00** *bude on-line výběrové řízení zahájeno a všem účastníkům se zobrazí nejnižší cenová nabídka (u každé položky, pokud není uvedeno jinak). Po dobu* **00 hod. 20 min.** *mají jednotliví účastníci možnost své nabídky ještě upravovat (pouze směrem dolů). Nová cenová nabídka položky nemůže být shodná se stávající minimální cenou položky.*

### **Minimální krok snížení cenové nabídky**

*Jednotkovou cenu je možno snižovat minimálně o* **5.00 CZK***. (Minimální krok snížení jednotkové ceny je ve vztahu k minimální ceně položky v eAukční síni.)*

### **Maximální krok snížení cenové nabídky**

*Jednotkovou cenu je možno snižovat maximálně o* **50.00 %***. (Maximální krok snížení jednotkové ceny je ve vztahu k minimální ceně položky.)*

### **Prodlužování**

**Aukční kolo** *bude prodlouženo o* **2 min. při jakékoliv změně ceny** *v posledních* **2 min.**

### **Platnost přístupových klíčů**

*Přístupové klíče expirují za* **30** *dní od ukončení elektronického výběrového řízení. Po této době již nebude možné se do eAukční síně přihlásit. Pokud máte zájem o vytištění vašeho protokolu o účasti v eAukci a historie eAukčního případu, doporučujeme vytištění provést neprodleně po skončení eAukce.*

*Vyhlašovatel má právo v případě potřeby rozhodnout o individuálním prodloužení, respektive ukončení elektronického výběrového řízení.*

## **KONTAKTY**

*Vyhlašovatelem výběrového řízení je: SOCIÁLNÍ SLUŽBY UHERSKÝ BROD, příspěvková organizace* **Za Humny 2292 688 01****Uherský Brod Česká republika**

*Veškeré dotazy k předmětu elektronického výběrového řízení vám zodpoví:* **Ing. Marie Vaškovicová** *telefon:* **+420 572 612 578** *email:* **marie.vaskovicova@ssub.cz**

*Veškeré dotazy k technickému zabezpečení elektronického výběrového řízení vám zodpoví administrátor:* **Ing. Petra Hečová** *telefon:* **+420 572 805 136** *email:* **petra.hecova@ub.cz**

# **PŘIHLÁŠKA**

*Pro účast v elektronickém výběrovém řízení je nutné vyplnit přihlášku, kterou si můžete zobrazit ZDE.*

*Přihlášeným účastníkům bude dle harmonogramu zaslán desetimístný přístupový klíč.*

**Nezapomeňte si před přihlášením zkontrolovat nastavení vašeho prohlížeče.** *Více informací najdete v*  **Návod***.*

*Obecný postup pro vyplnění Přihlášky a informace o tom, jak pracovat s eAukční síni zobrazíte po odkliknutí na tento odkaz.*

## **PRAVIDLA**

**PRAVIDLA ELEKTRONICKÝCH AUKCÍ PROEBIZ** *- si můžete zobrazit po odkliknutí na Pravidla elektronických aukcí PROebiz*

### **NÁVOD**

**TECHNICKÉ NÁROKY eAUKČNÍHO SW PROEBIZ**

*Váš počítač musí být připojen k Internetu. Pro bezproblémovou účast je nutné mít v počítači nainstalovaný jeden z podporovaných webových prohlížečů:*

*- Microsoft Internet Explorer verze 11.0 a vyšší (http://microsoft.com/ie) - Mozilla Firefox 13.0 a vyšší (http://firefox.com) - Google Chrome (http://google.com/chrome)*

*Dále je nutné mít nainstalovaný Adobe Flash Player (http://get adobe.com/flashplayer), v internetovém prohlížeči povolena vyskakovací okna, javascript a zapnuty cookies. Návod jak povolit cookies v internetovém prohlížeči*

*naleznete na http://proebiz.com/podpora.*

#### **JAK SE PŘIHLÁSÍTE DO ELEKTRONICKÉHO VÝBĚROVÉHO ŘÍZENÍ**

*Obecný postup pro vyplnění Přihlášky a informace o tom, jak pracovat s eAukční síni zobrazíte po odkliknutí na tento odkaz.*

### **JAK VSTOUPIT DO eAUKČNÍ SÍNĚ**

*Pro vstup do eAukční síně použijte internetový odkaz (adresu) v části* **OBECNÉ** *této pozvánky. Kliknutím na něj se otevře internetový prohlížeč na adrese eAukční síně vyhlašovatele. Budete vyzváni k zadání přístupových údajů (jména, hesla – zvolíte si sami v přihlášce a klíče – bude vám doručen emailem). Pokud tyto údaje zadáte správně (heslo i klíč jsou skryty), proběhne autentifikace a otevře se vám eAukční síň. Desetimístný klíč lze kopírovat (např. pomocí kláves Ctrl+C) z emailu a následně vložit do příslušného políčka (Ctrl+V). Do eAukční síně se nedá vstoupit před začátkem eAukce (začátkem bývá obvykle Vstupní kolo). V případě jakýchkoli komplikací kontaktujte, prosím, administrátora. Kontakt na něj najdete v části* **KONTAKTY***.*

### **JAK SE Z eAUKČNÍ SÍNĚ ODHLÁSIT**

*Odhlášení provedete pomocí tlačítka* **LOGOUT***, které se nachází v pravém horním rohu eAukční síně. Pokud odhlášení provedete zavřením okna Internetového prohlížeče, do eAukční síně se bude možné znova přihlásit až za 1 minutu.*

### **CO MŮŽETE VE VSTUPNÍM KOLE**

*Vstupní kolo slouží k zadání vstupních cenových nabídek a volitelných podmínek. V tomto kole si můžete prohlédnout a vyzkoušet práci v eAukčním prostředí. Zvláště se soustřeďte na čas do konce kola. Tento časový údaj se mění obvykle v rozmezí 3 - 5 vteřin (pokud do ukončení kola zbývá méně než 24 hodin). Pokud se tak neděje, pravděpodobně máte přerušené spojení a bude potřeba se do eAukční síně znovu přihlásit nebo provést přenačtení síně obvykle klávesou F5 nebo ikonou AKTUALIZOVAT ve vašem prohlížeči.*

*V tomto kole je vaší povinností zadat vstupní cenové nabídky. Každou vloženou cenovou nabídku je* **NUTNÉ POTVRDIT STISKEM KLÁVESY ENTER!** *Ve Vstupním kole je možné ceny i volitelné podmínky libovolně měnit a upravovat. Uvidíte jen své cenové nabídky.*

*Volitelné podmínky zadáváte (vyplňujete) kliknutím na řádek dané podmínky v pravém sloupci (pokud není podmínka vyplněna, je zobrazeno v daném políčku slovo změnit nebo je políčko prázdné). Pokud je název položky podtrhnutý, kliknutím na něj se vám zobrazí poznámka k položce (obvykle další upřesňující informace, např. fotky, příloha, atd.).*

### **CO MŮŽETE V KONTROLNÍM KOLE**

*Kontrolní kolo slouží pro kontrolou nabídek vyhlašovatelem, popř. předběžné vyhodnocení, testování vzorů apod. V tomto kole nemohou účastníci provádět žádné úpravy ani vkládat nové nabídky. Je možné využít Chatové komunikace.*

### **CO MŮŽETE V AUKČNÍM KOLE**

*V Aukčním kole již můžete upravovat své cenové nabídky pouze směrem dolů (nákupní online výběrové řízení) nebo naopak pouze směrem nahoru (prodejní online výběrové řízení).*

*Vaše nová cenová nabídka položky nemůže být shodná se stávající minimální (v případě nákupního výběrového řízení) resp. maximální cenou (pro prodejní výběrové řízení).*

*V průběhu online výběrového řízení prosím sledujte:* **čas do konce kola** *- jehož změna potvrzuje váš kontakt s eAukčním systémem V případě, že se čas zastaví, stiskněte klávesu F5 pro obnovení síně nebo ikonu AKTUALIZOVAT ve vašem*

*prohlížeči.* **komunikace s administrátorem** *- nástroj pro komunikaci s administrátorem. Zde můžete online komunikovat s administrátorem.*

*Celý průběh online výběrové řízení od odeslání pozvánek až po ukončení je zaprotokolován do historie. Veškeré prováděné operace jsou zaznamenávány s přesností na vteřiny. Po ukončení online výběrového řízení vám bude nabídnuta možnost zobrazení historie a protokol vaší účasti.*

*Aukční kolo bývá obvykle prodlužováno. Bližší informace o prodloužení naleznete v části* **HARMONOGRAM***.*

*Z technické podstaty fungování internetových systémů* **nedoporučujeme čekat s vkládáním cen v eAukční síni na poslední vteřiny probíhajícího kola.** *Takto zadané hodnoty nemusí dorazit včas k serverům systému např. z důvodu zpomalení internetového připojení, zpožděné odezvě webového prohlížeče resp. operačního systému. Nabídky v posledních 5-ti vteřinách tak nemusí být aukčním systémem bezvýhradně přijaty.*

**V PŘÍPADĚ TECHNICKÝCH POTÍŽÍ V PRŮBĚHU ONLINE VÝBĚROVÉHO ŘÍZENÍ SE OBRACEJTE NA ADMINISTRÁTORA. SPOJENÍ NA NĚJ NALEZNETE V ČÁSTI KONTAKTY.**